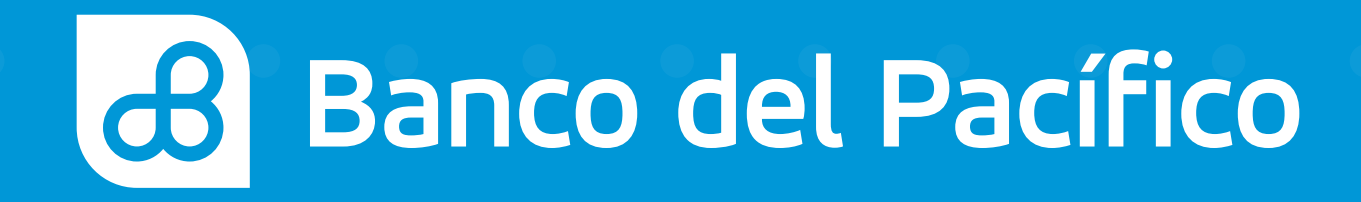

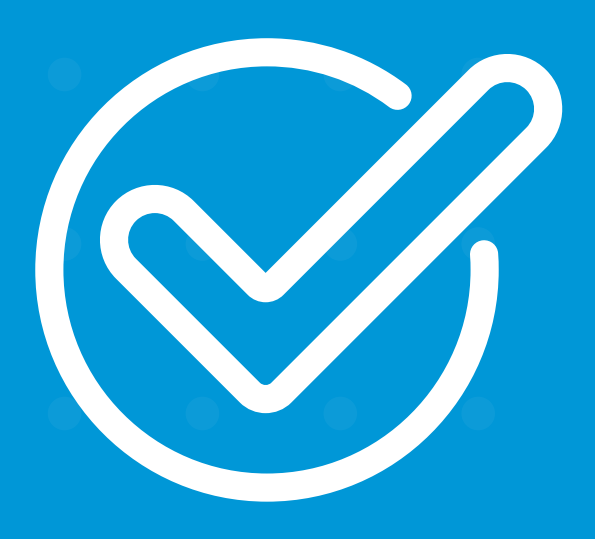

**Cómo realizar un Diferido Flex** de saldo actual con Sophi desde WhatsApp o Facebook Messenger.

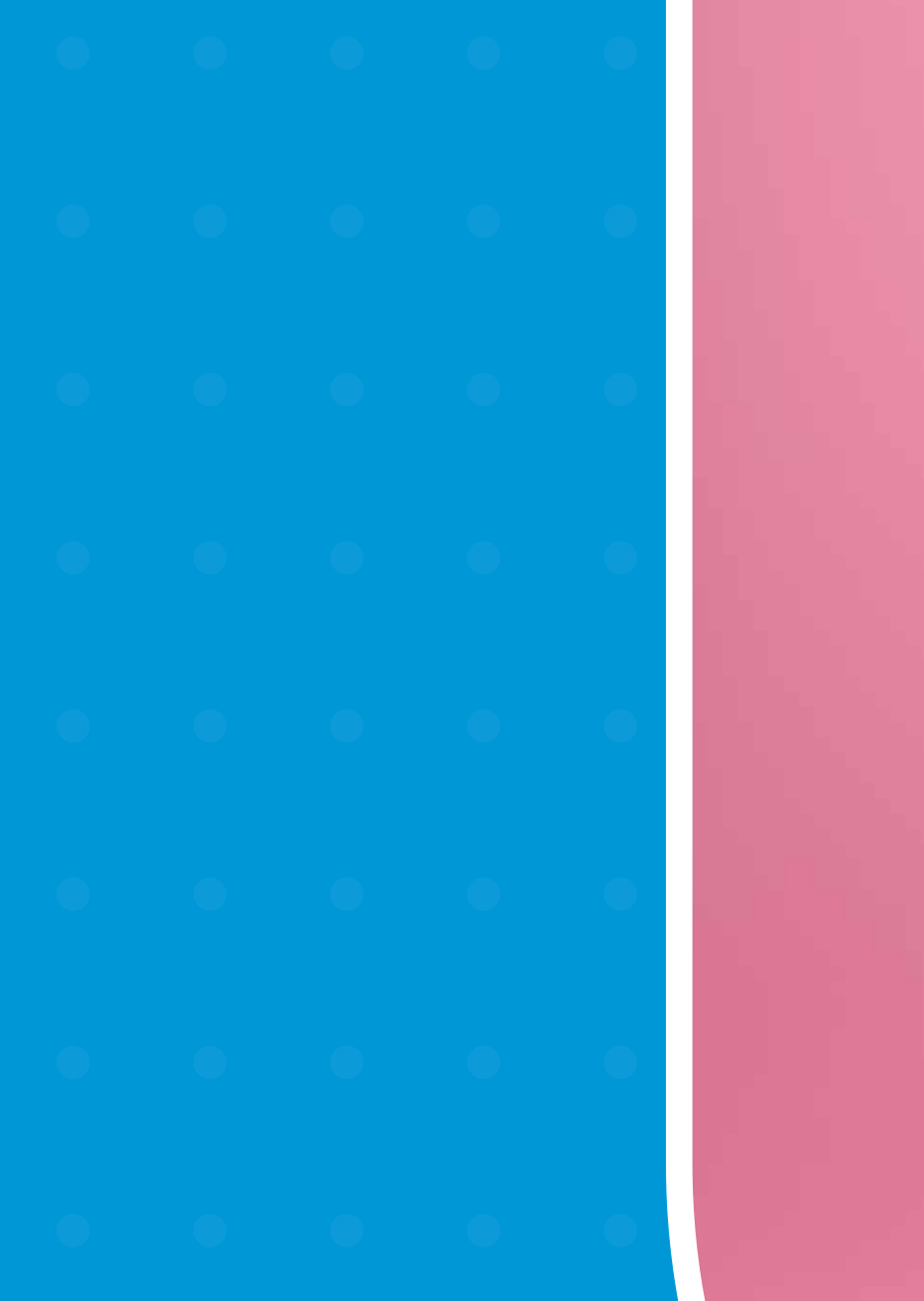

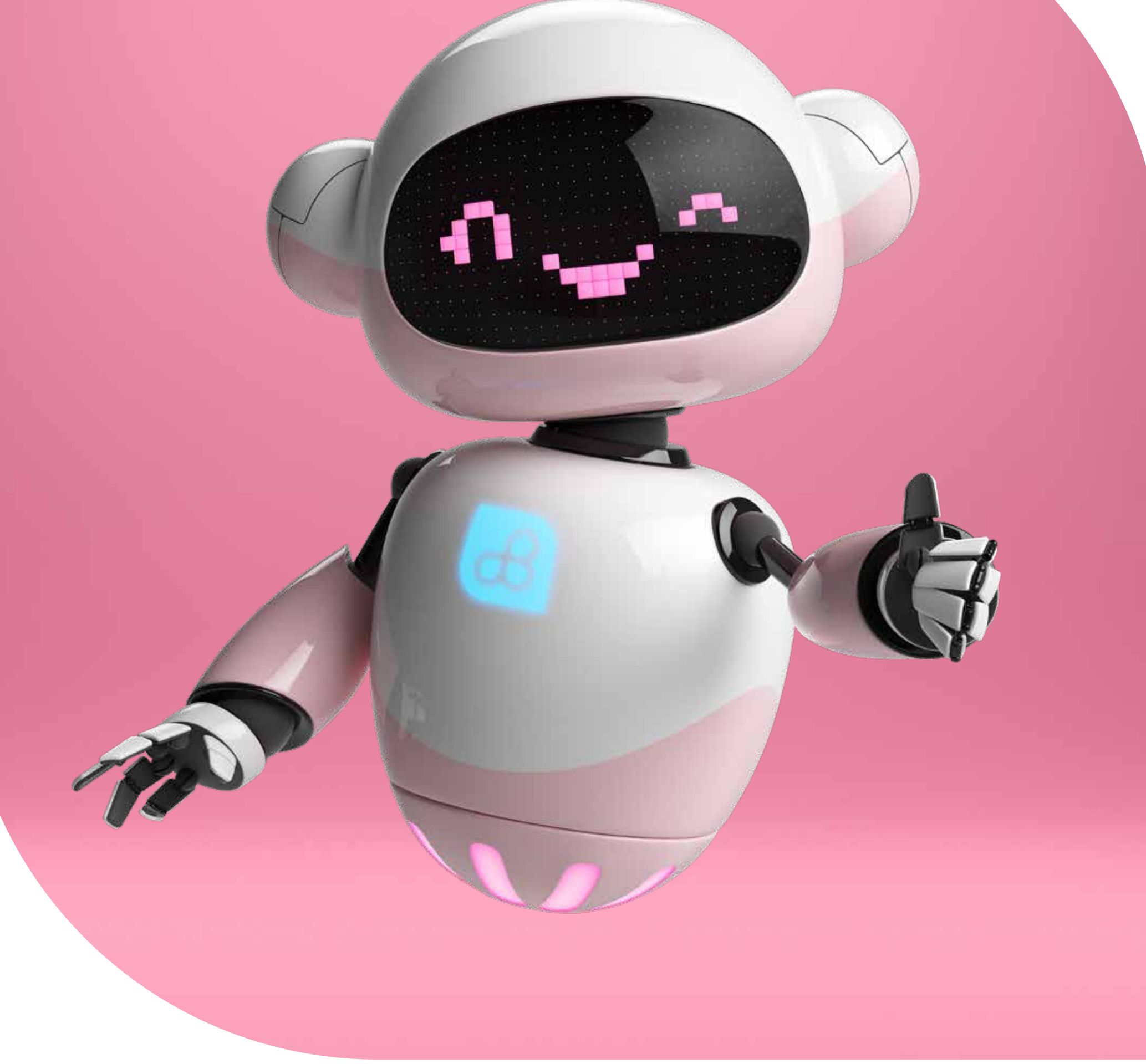

# Sophi

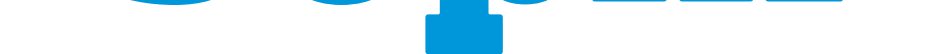

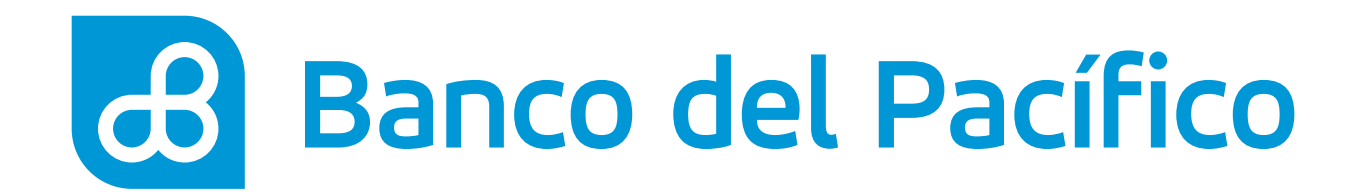

### **Ingresa a la app de tu preferencia para chatear con Sophi.**

- Si es desde WhatsApp agrega el número **0967723442**
- Si es desde Facebook Messenger como **@SophiBdP**

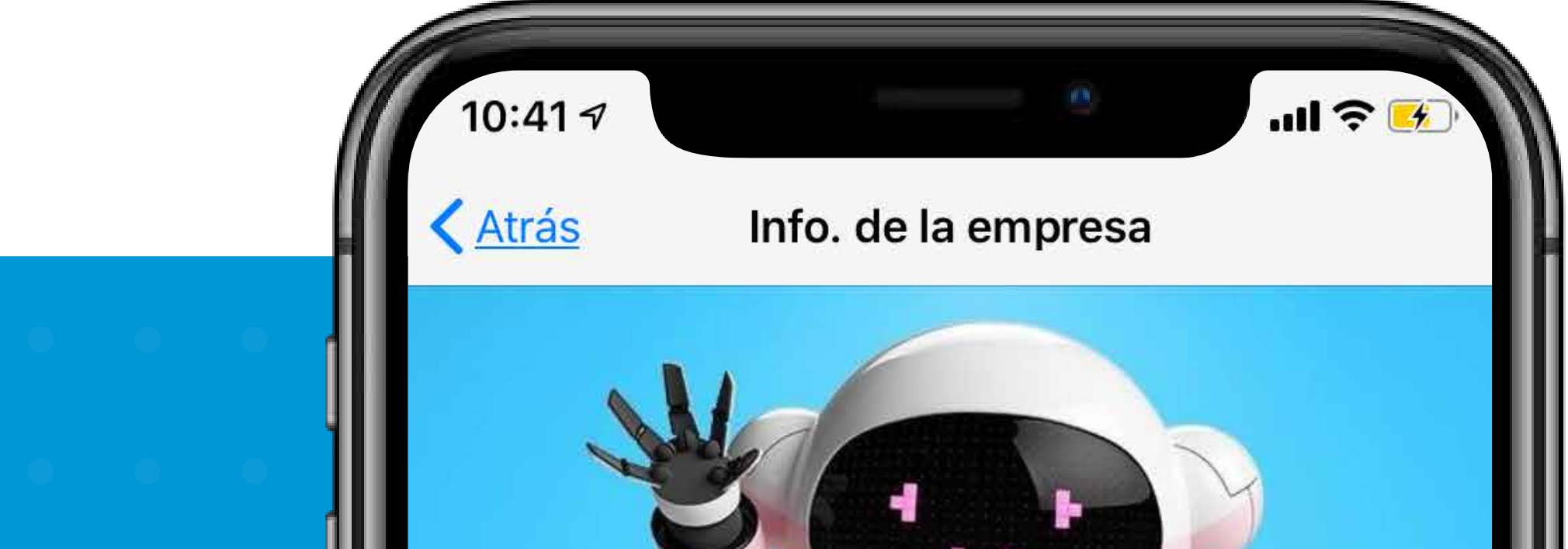

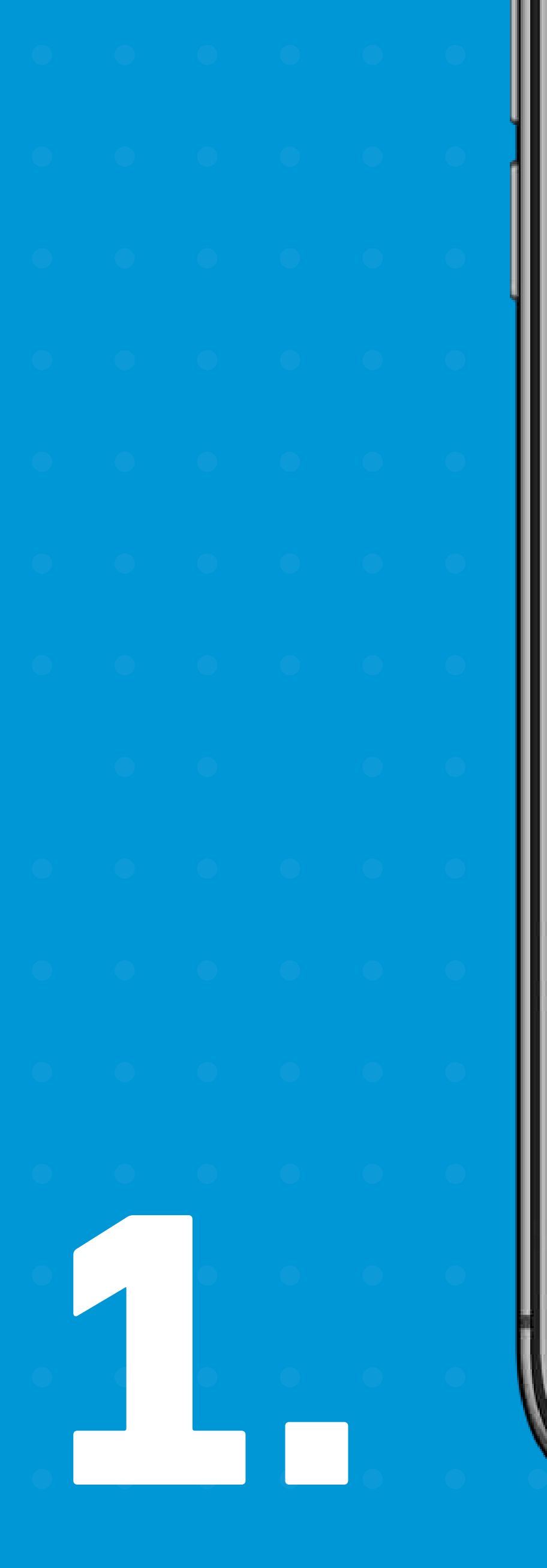

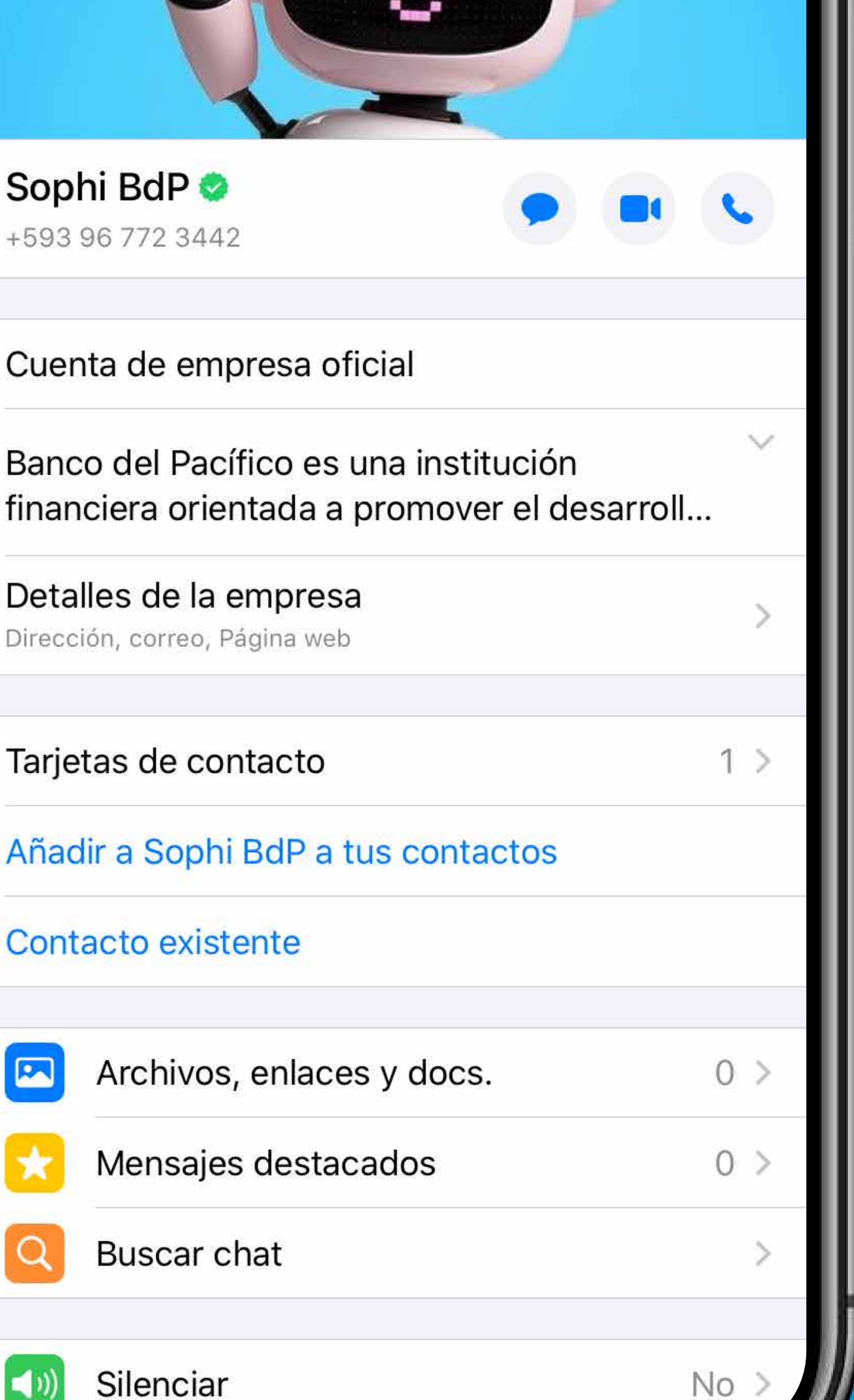

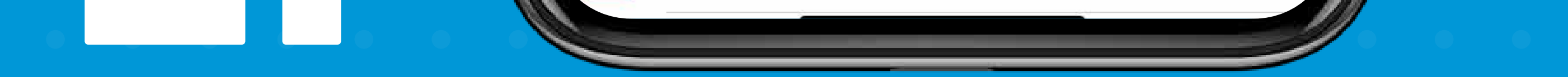

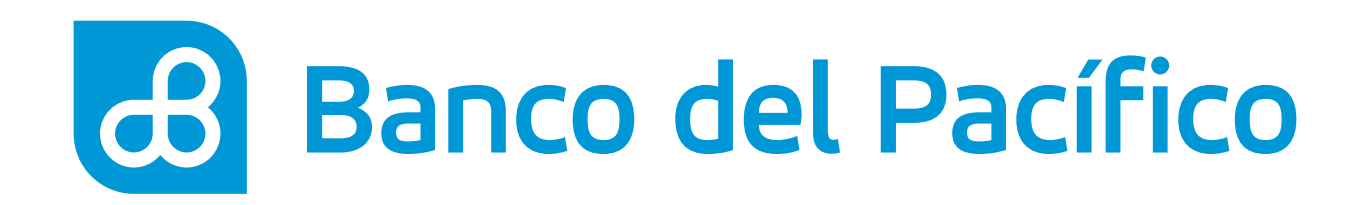

- Escribe en el chat de Sophi la palabra **Diferido**
- Elige la opción **Saldo Actual**
- Ingresa tu **número de cédula**

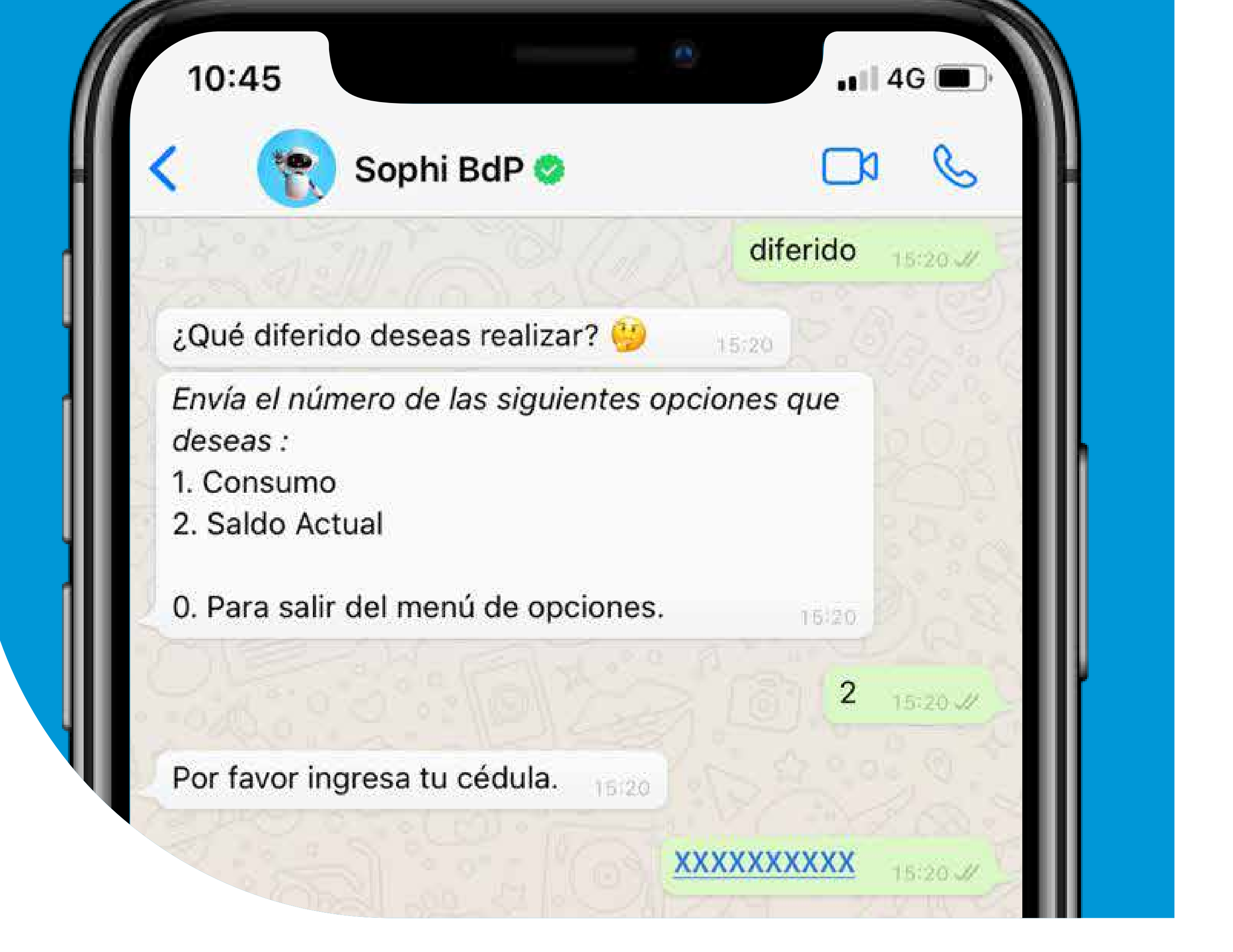

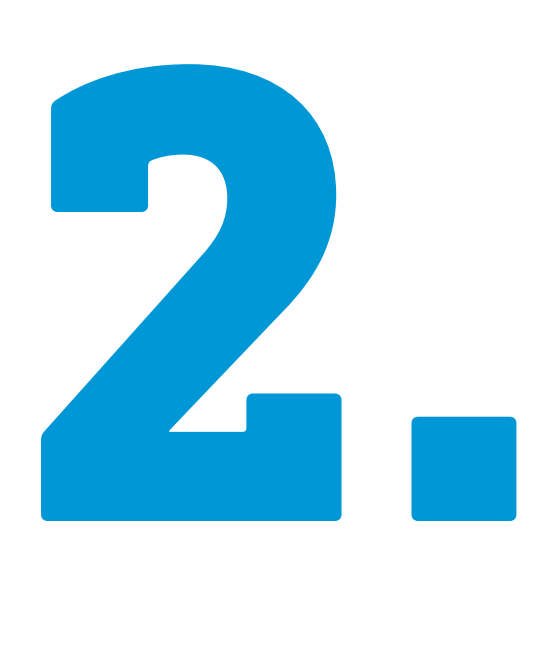

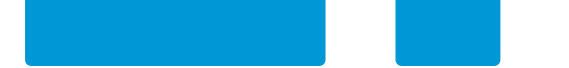

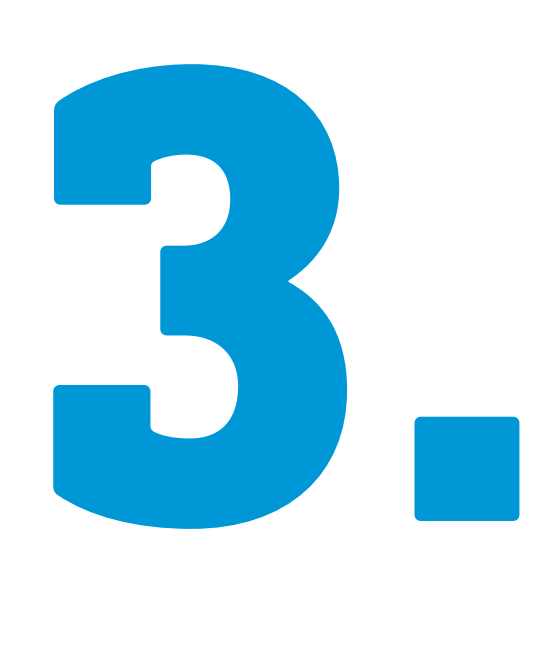

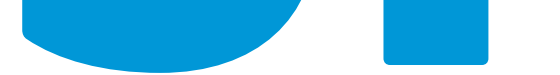

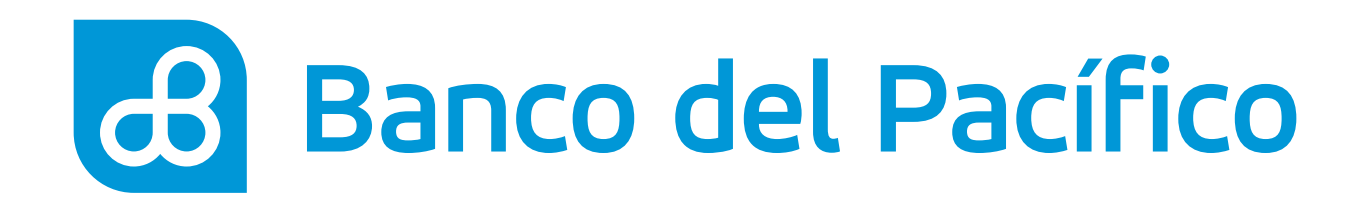

• Acepta **términos y condiciones** • **Selecciona la tarjeta** en la cual deseas diferir tu deuda

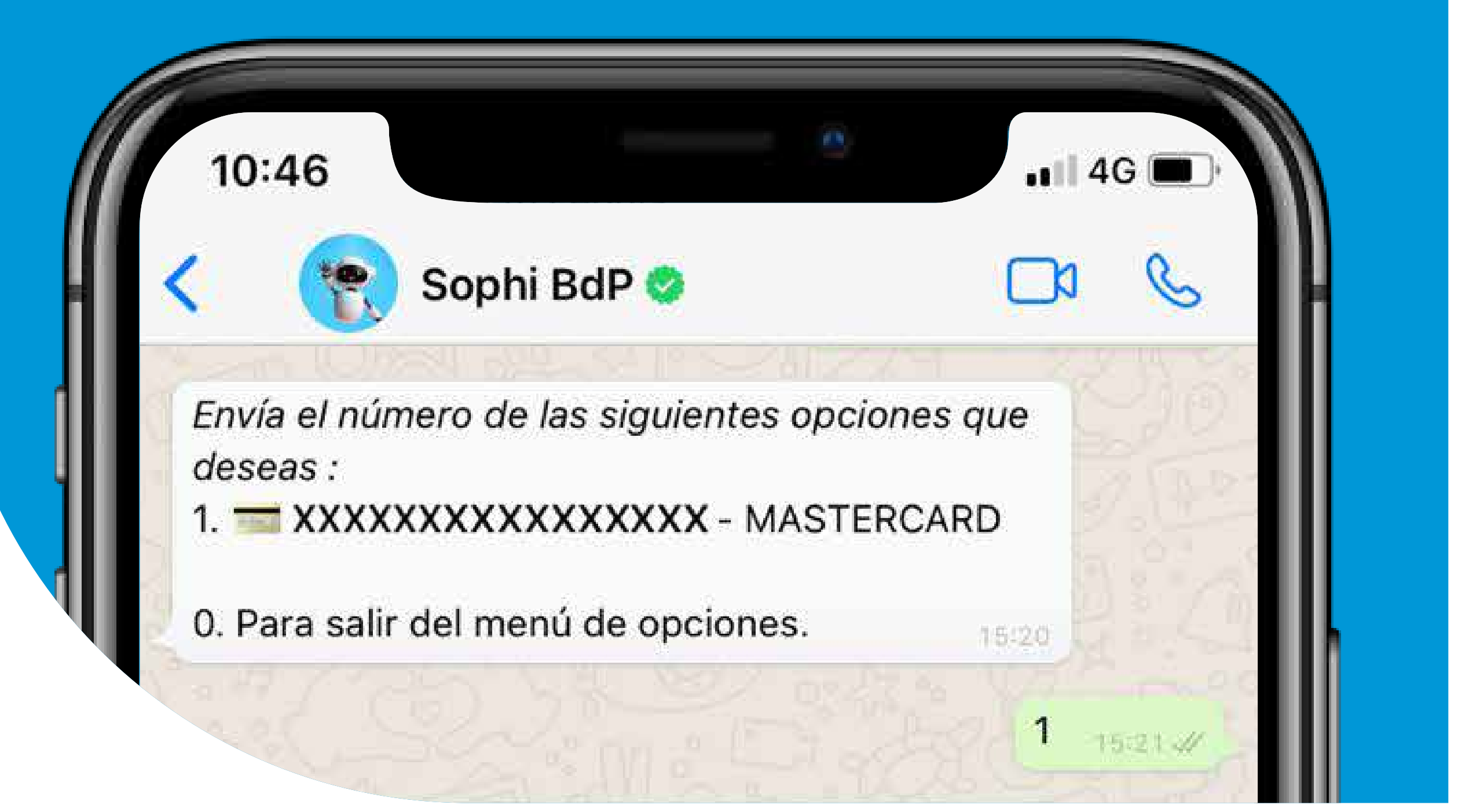

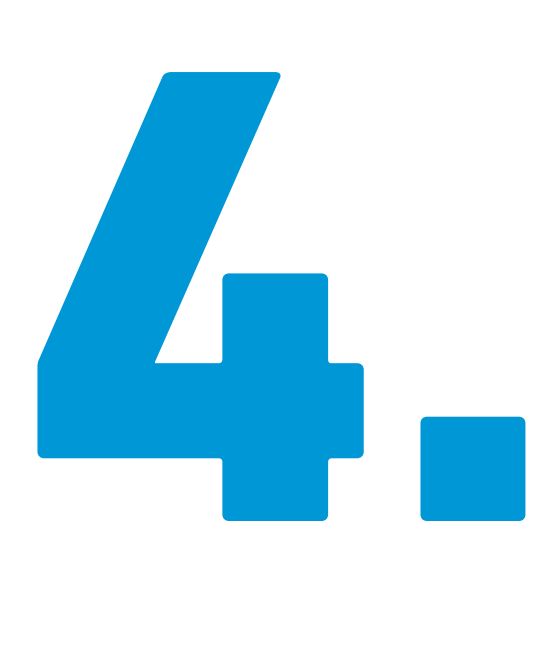

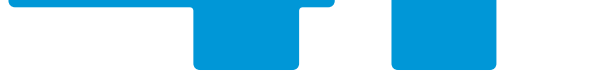

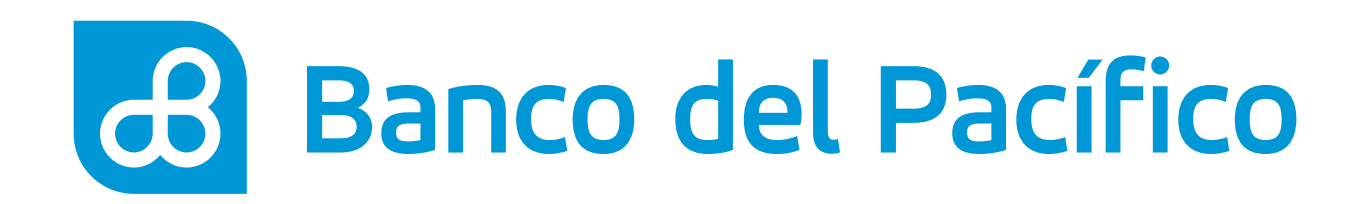

## • **Elige el plazo** para realizar el diferido

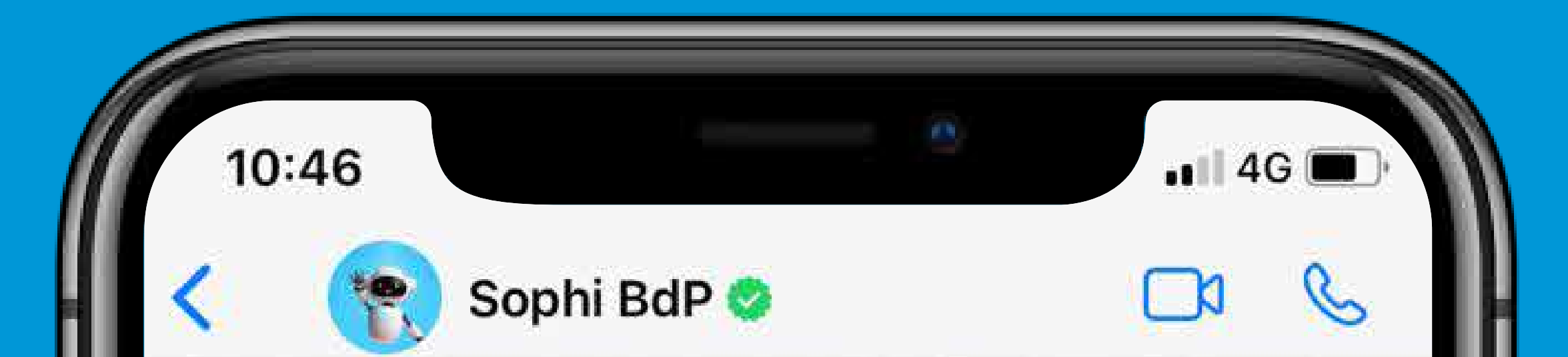

Elige el plazo al que quieres realizar tu diferido.

Envía el número de las siguientes opciones que deseas :

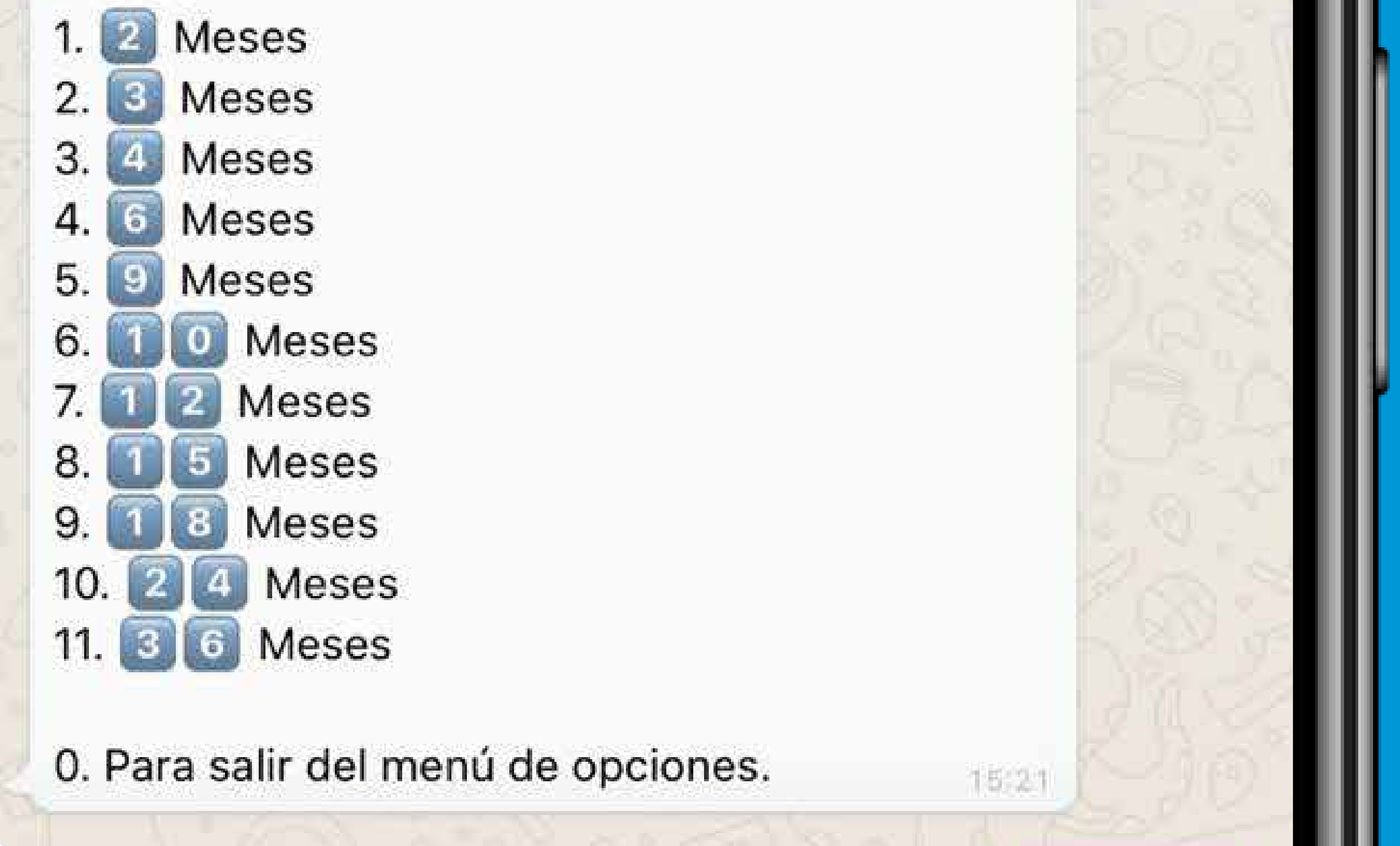

16:21

 $\overline{7}$ 

 $16.22 - 11$ 

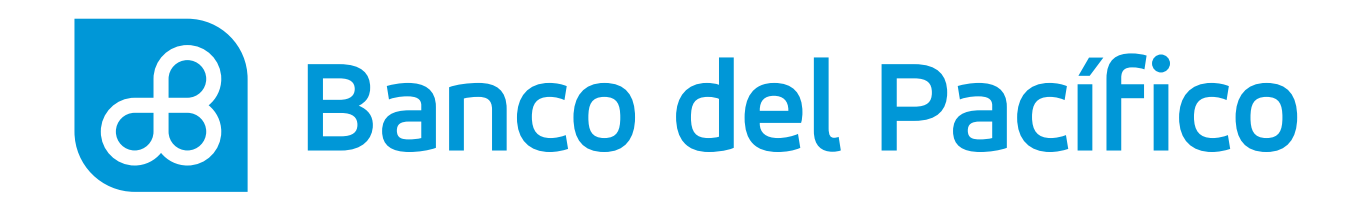

· Verifica los datos de tu diferido para confirmar o negar la transacción. Si estás de acuerdo, elige la opción Si; caso contrario puedes regresar para seleccionar otro plazo del diferido

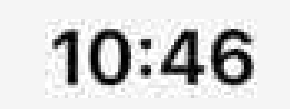

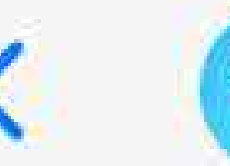

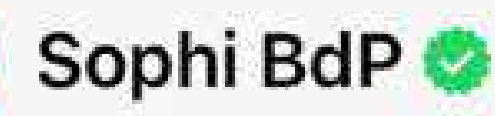

Saldo Rotativo: \$3876.53 Valor Total: \$4140.52 Valor de financiación: \$263.99 Valor de la cuota: \$460.06 Tasa de interés: 6.81% Envía el número de las siguientes opciones que deseas:  $1. Si$ 

2. No

0. Para salir del menú de opciones.

10:19

1

 $10:19$   $H$ 

 $.14G$ 

a an

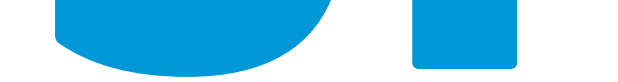

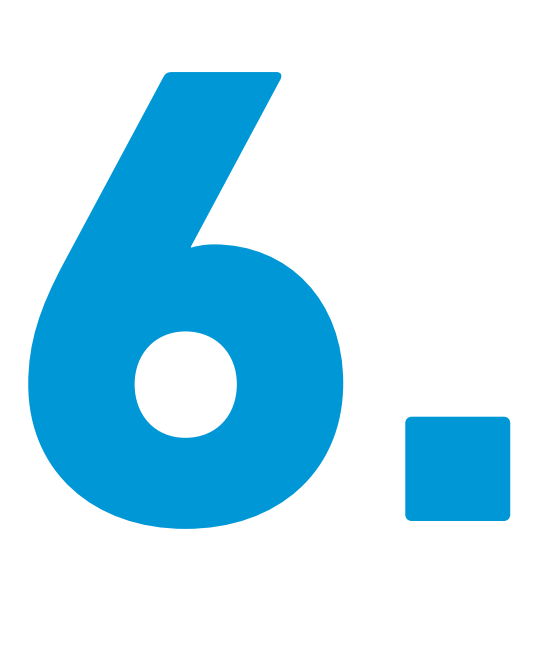

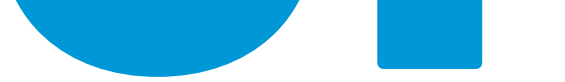

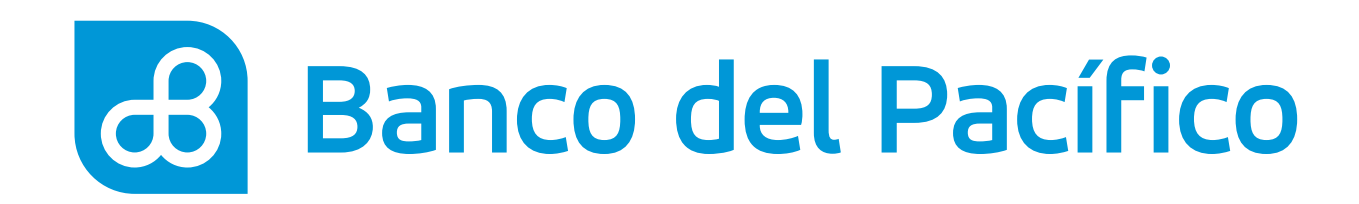

- **Ingresa el código** enviado a tu correo electrónico registrado
- **¡Listo!** Verifica el comprobante de tu diferido enviado a tu correo

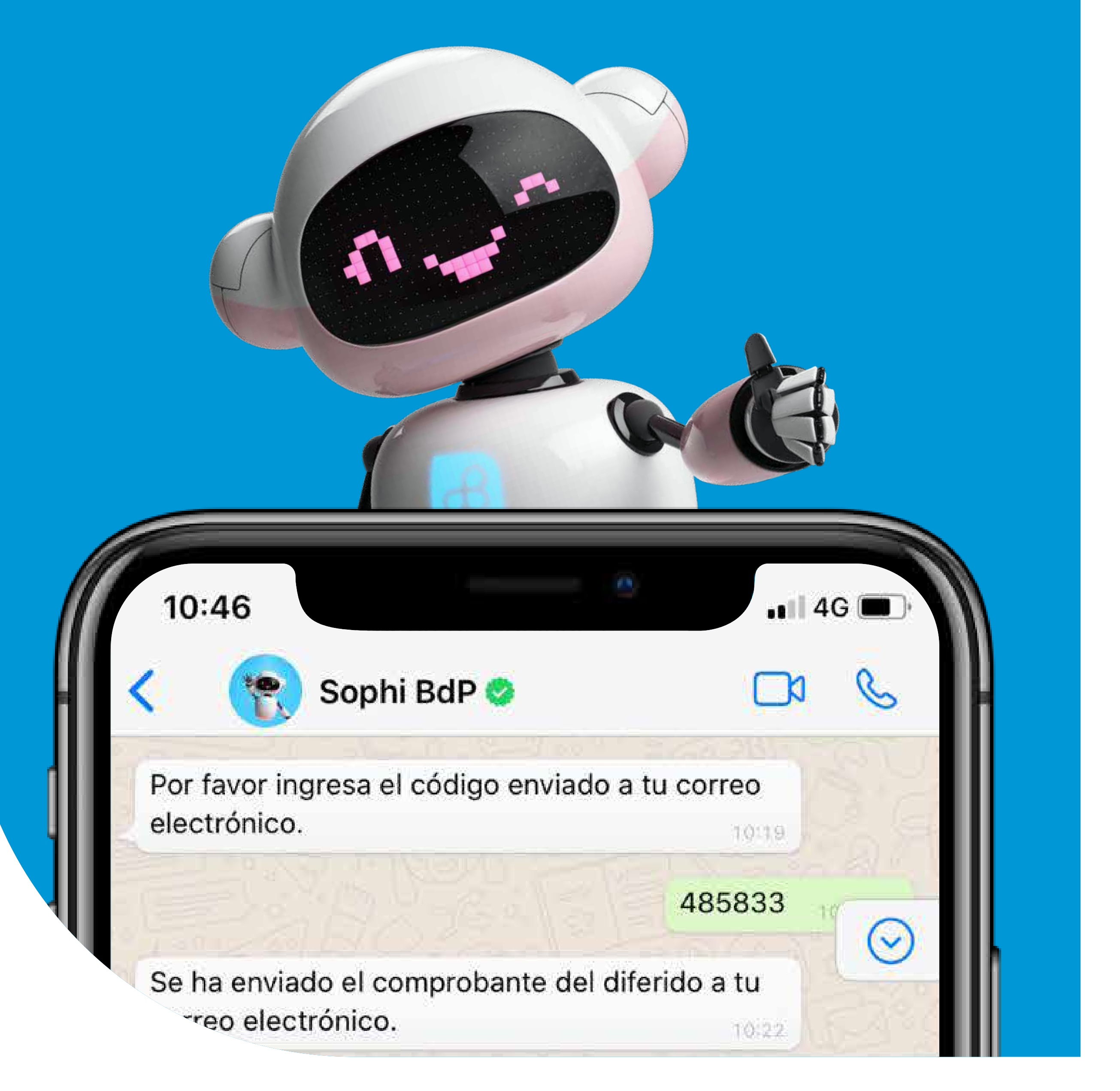

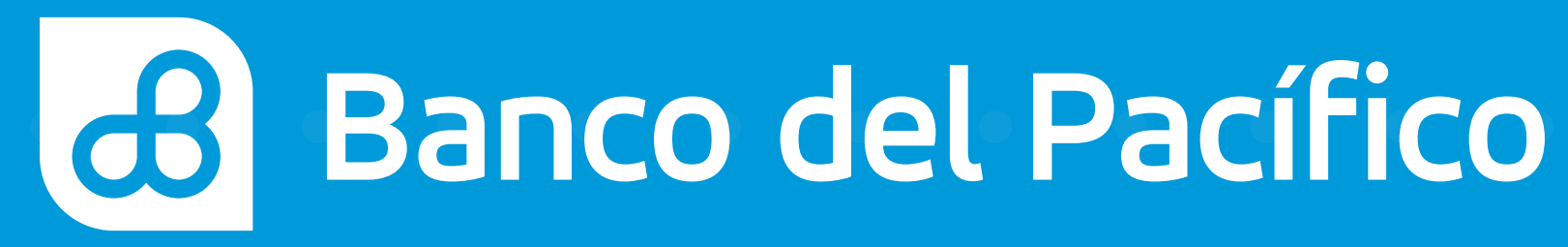